## **How to access T4 forms through MyOntarioTech**

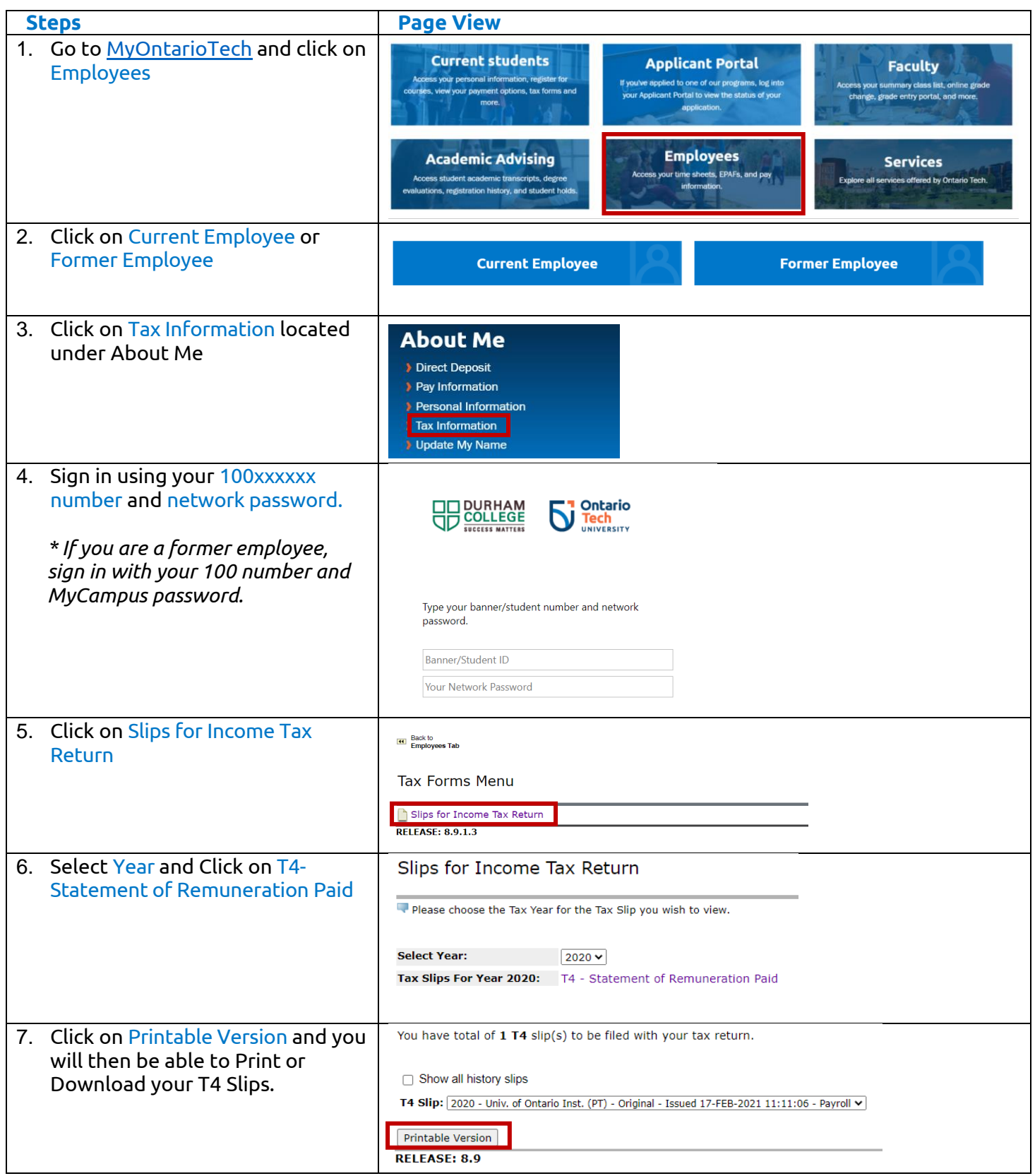

*Note: If an error message appears while using the Chrome browser, please use another browser (Firefox or Edge). A pop-up blocker may prevent the PDF from opening. Try disabling the pop-up blocker in your browser; if that does not work, use an in-private browser session or another browser.*